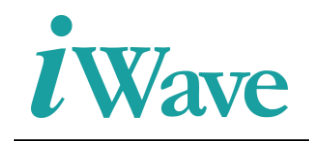

### **Zynq Ultrascale+ Based SATA 3.0 Host Controller IP Integration Manual**

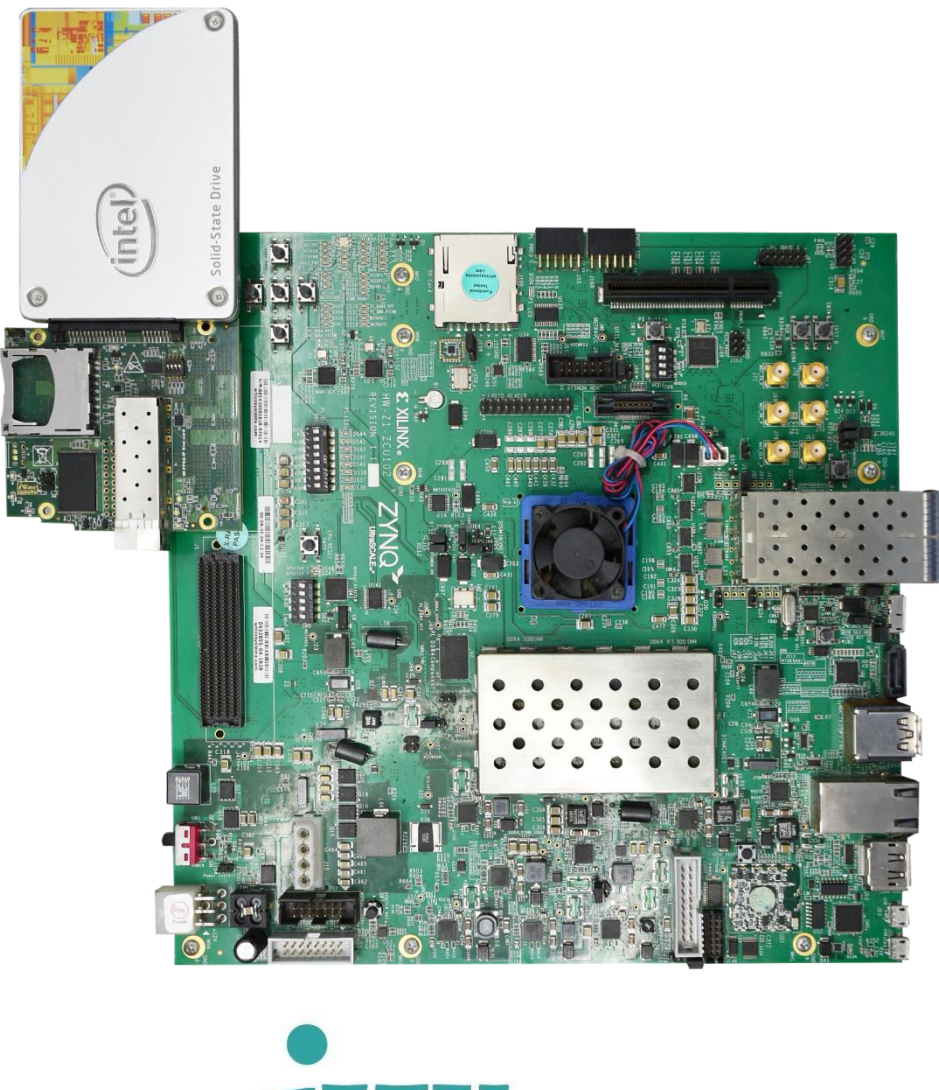

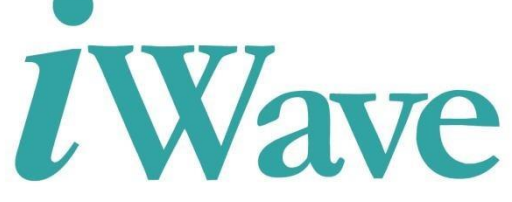

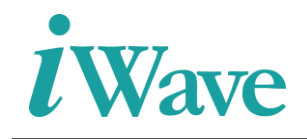

# **Table of Content**

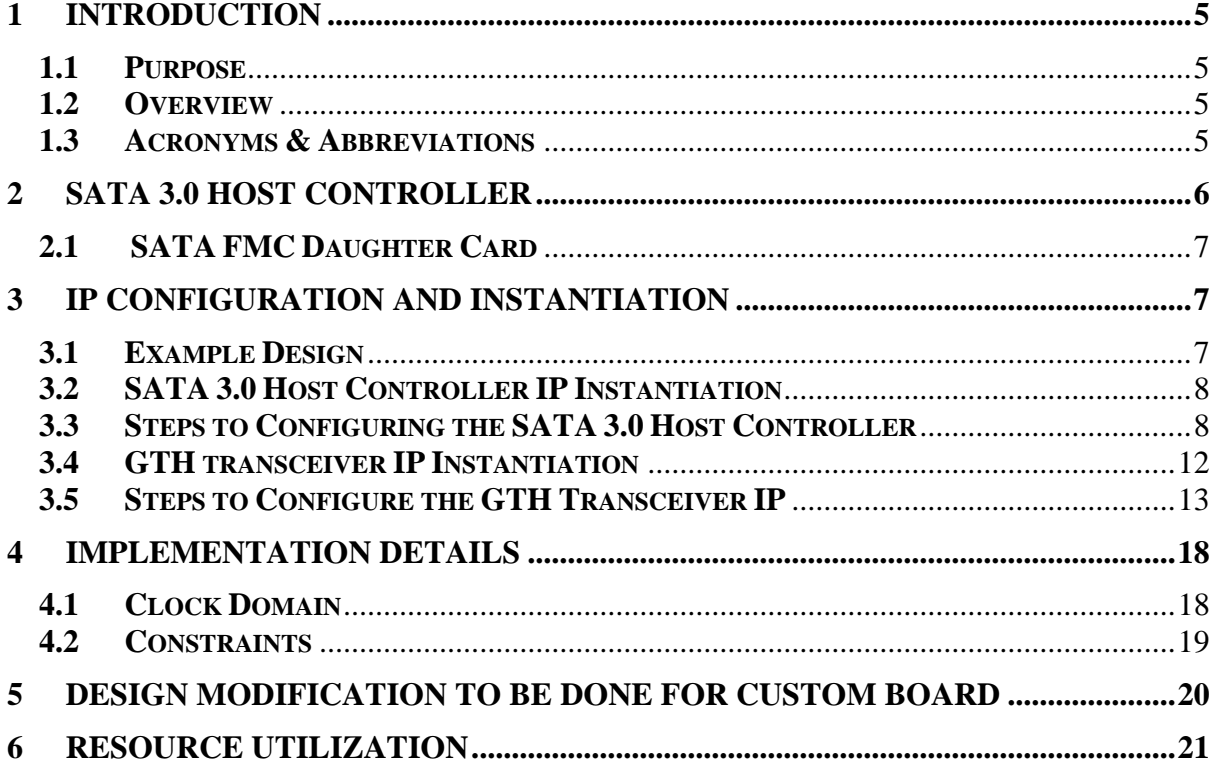

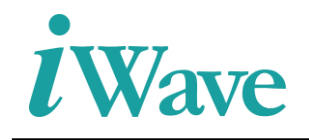

# **List Of Figures**

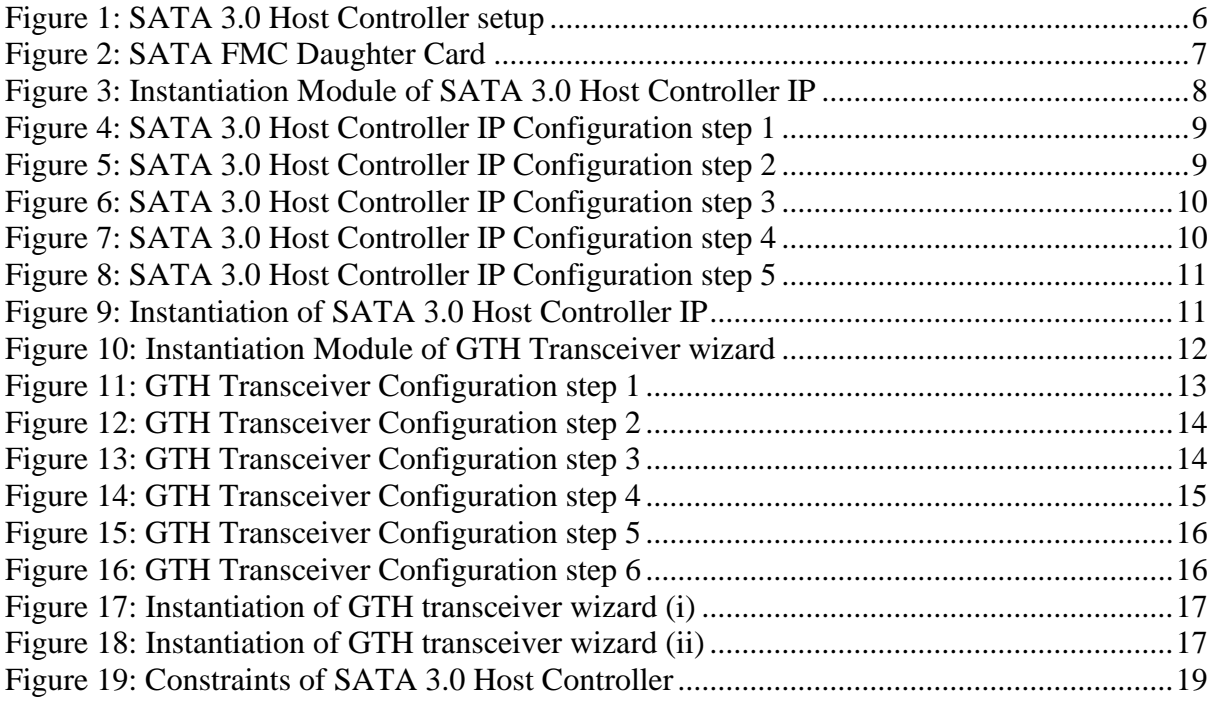

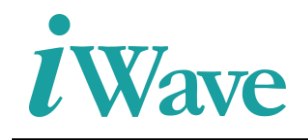

# **List Of Tables**

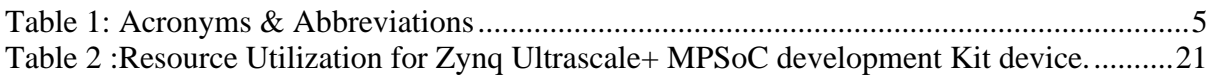

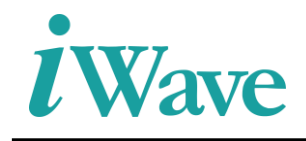

## **1 Introduction**

### <span id="page-4-1"></span><span id="page-4-0"></span>**1.1 Purpose**

The purpose of this document is to describe the details of SATA 3.0 Host Controller Integration with Zynq Ultrascale+ MPSoC Development kit.

#### <span id="page-4-2"></span>**1.2 Overview**

SATA 3.0 Host Controller interfaces the Zynq Ultrascale+ Processor through AXI4-Bus enabling the data transfers between each other. The Zynq Ultrascale+ MPSoC Processor will send the response to the GPIO's depending on the command issued.

#### <span id="page-4-3"></span>**1.3 Acronyms & Abbreviations**

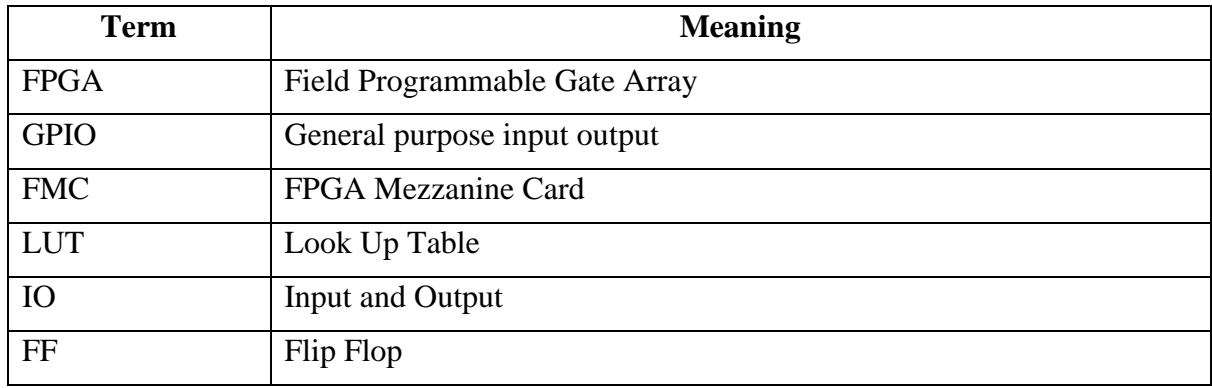

<span id="page-4-4"></span>**Table 1: Acronyms & Abbreviations**

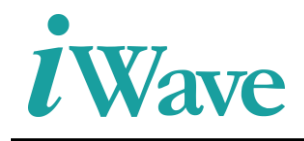

### <span id="page-5-0"></span>**2 SATA 3.0 Host Controller**

The below figure represents the test setup for the Zynq Ultrascle+ MPSoC Development Board with SATA FMC Daughter card and Intel SSD Device.

<span id="page-5-1"></span>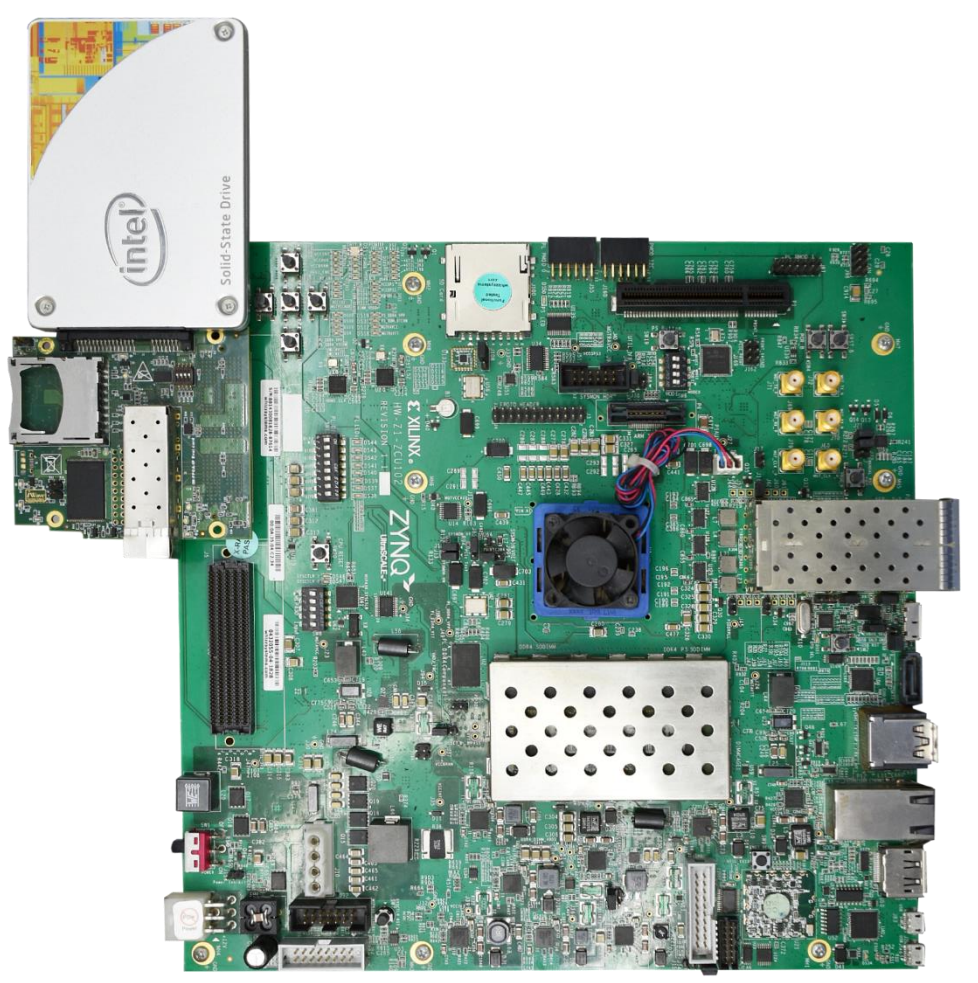

**Figure 1: SATA 3.0 Host Controller setup**

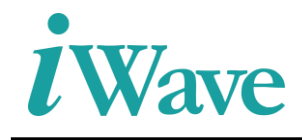

#### <span id="page-6-0"></span>**2.1 SATA FMC Daughter Card**

<span id="page-6-3"></span>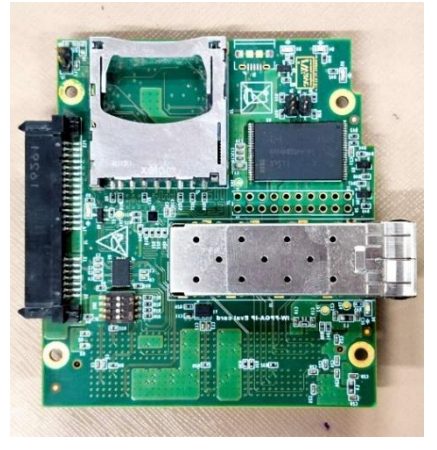

**Figure 2: SATA FMC Daughter Card**

### **3 IP Configuration and Instantiation**

#### <span id="page-6-2"></span><span id="page-6-1"></span>**3.1 Example Design**

The SATA 3.0 Host Controller example design mainly consists of

- 1. **Test Driver:** Test Driver responsible for issuing commands for read and write operations towards through the transport layer. And its responsible for overall command execution, including control of Register accesses.
- 2. **Zynq Ultrascale+ MPSoC processor:** Zynq Ultrascale+ MPSoC Processor is used to configure GPIO through the AXI-4 Interconnect mainly access to read and write operation to the device.
- 3. **Transport Layer:** The Transport layer is responsible for placing control information and data to be transferred between the host and device in a packet/frame, known as a Frame Information Structure (FIS).
- 4. **Link Layer:** The Link layer is responsible for taking data from the constructed frames, scramble or de-scramble and perform CRC check.
- 5. **Physical Layer:** The Physical layer is responsible for transmitting and receiving the (8B/10B) encoded information as a serial data stream on the line. This layer consists of 3 blocks. That was Speed negotiation, Transceiver wizard, OOB signaling and control.
	- a. **GTH Transceiver wizard:** responsible for highspeed serial communication in the physical layer.
	- b. **Speed negotiation:** responsible for changing the line rate (Ex: 6GB/s to 3GB/s).
	- c. **OOB signaling:** responsible for OOB signal generation and detection, provide status to link layer.

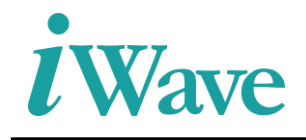

#### <span id="page-7-0"></span>**3.2 SATA 3.0 Host Controller IP Instantiation**

The SATA 3.0 Host Controller block design (zynq\_ps.v) is instantiated in the design as shown in the below Figure 3.

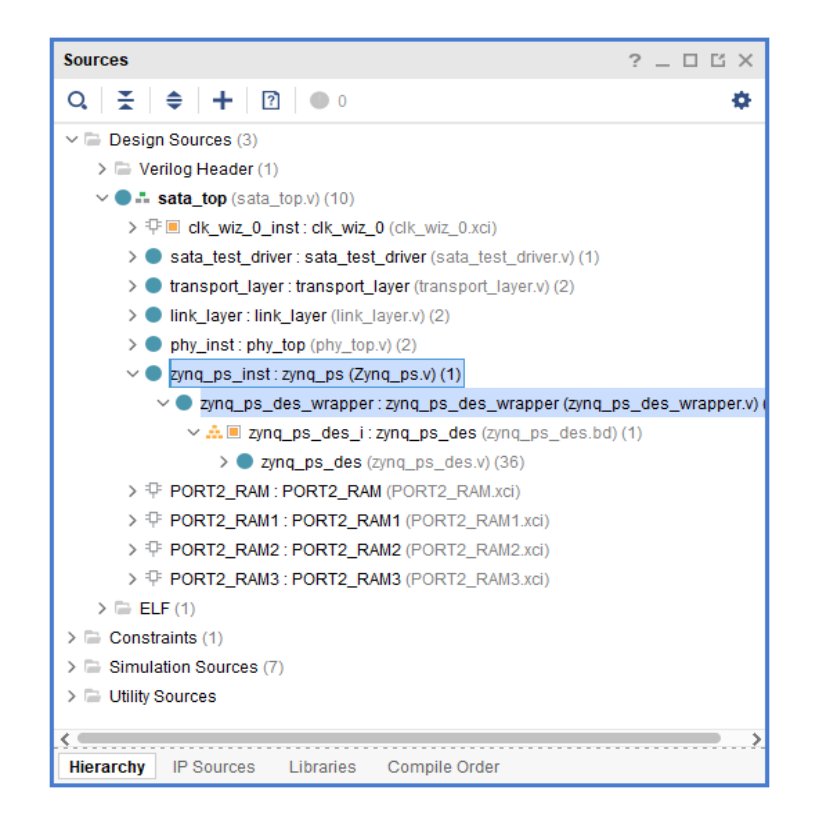

**Figure 3: Instantiation Module of SATA 3.0 Host Controller IP** 

<span id="page-7-2"></span>Module sata top was the top module of the project which integrates with physical layer, link layer, transport layer, test driver along with SATA 3.0 Host Controller module.

#### <span id="page-7-1"></span>**3.3 Steps to Configuring the SATA 3.0 Host Controller**

- Install the required Vivado Design Suite for the host PC adding the license path. [Downloads \(xilinx.com\)](https://www.xilinx.com/support/download.html)
- Open the SATA 3.0 Host Controller project. Go to the Flow navigator  $\rightarrow$  Project Manager  $\rightarrow$  IP Integrator  $\rightarrow$  open "Create Block design".

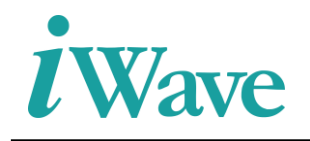

Then give block design name (zynq\_ps) and directory as E:/ASCDO/Projects/sata\_host\_zcu102\_06/gtwizard\_0\_example.srcs/sources\_1/bd/zynq\_ ps\_des.bd in the below Figure 4.

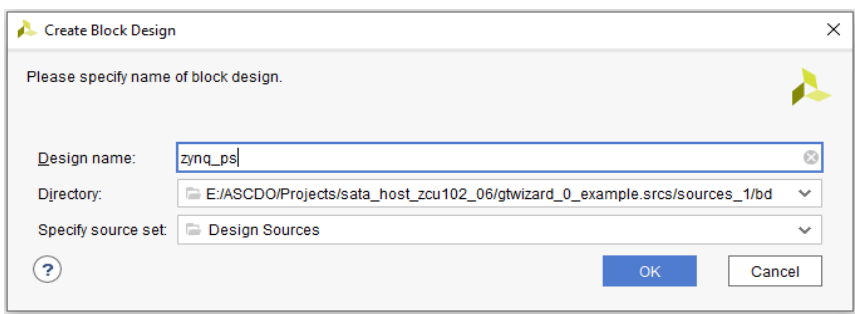

**Figure 4: SATA 3.0 Host Controller IP Configuration step 1**

<span id="page-8-0"></span>• Diagram and Address Editor windows will be opened. In Diagram window, click '+' to add the IP into the block deign. What is the required IP need for the design that should be added.

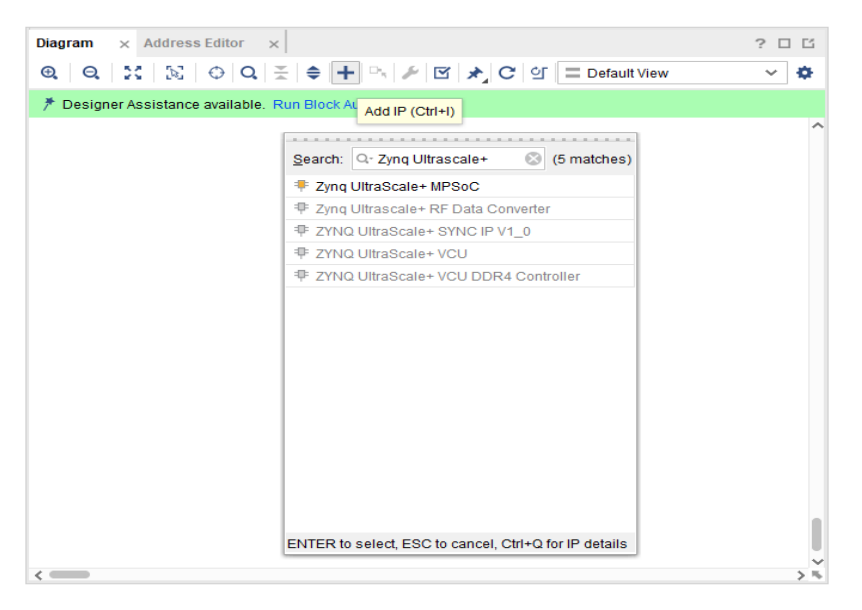

**Figure 5: SATA 3.0 Host Controller IP Configuration step 2**

<span id="page-8-1"></span>• After adding IP like Zynq Ultrascale+, processor system reset, AXI4-interconnect and GPIO, the required GPIO's are connected to the Zynq Ultrascale+ by using AXI4-stream interconnect to the block design as per shown in below Figure 6. Zynq Ultrascale+ was configured by as per the SATA design requirements.

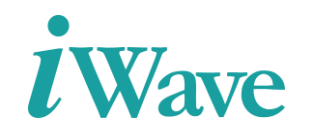

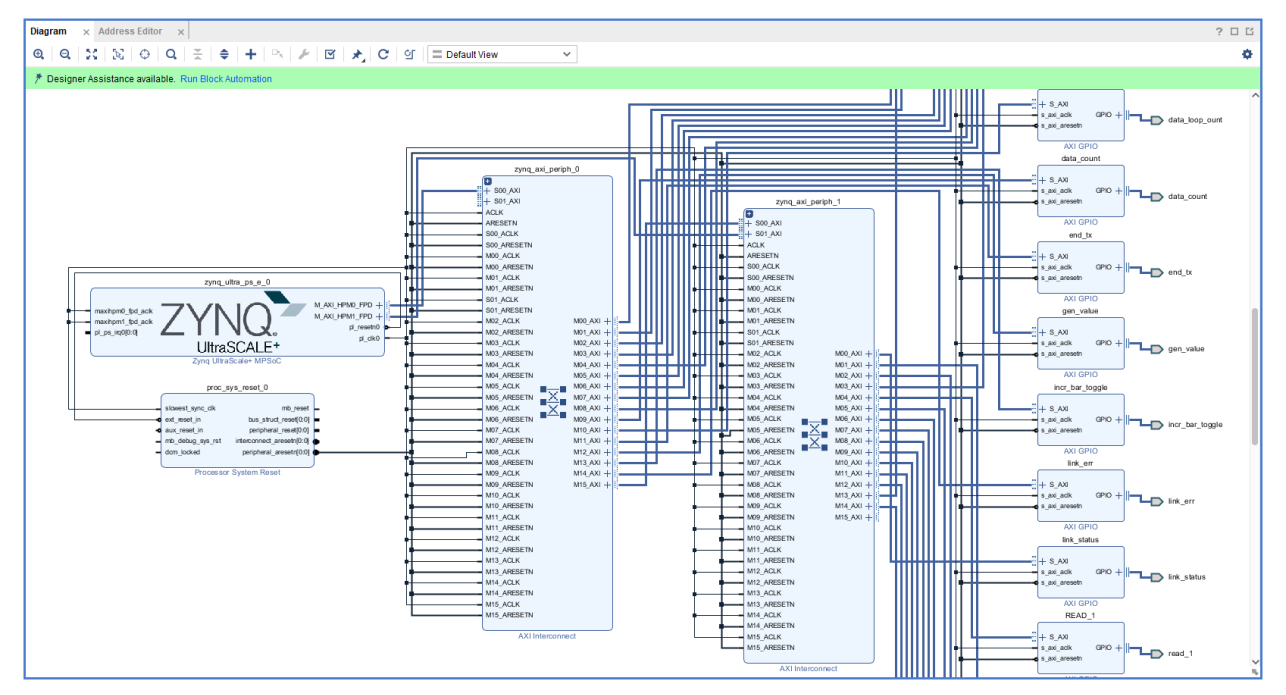

**Figure 6: SATA 3.0 Host Controller IP Configuration step 3**

<span id="page-9-0"></span>• Once the block design was created, then go to Address Editor window to assign the address to all the GPIO's as shown in Figure 7.

| $\times$ Address Editor<br>Diagram<br>$\times$                                                                                                  |   |                        |                     |                     |       | 2 <sub>0</sub>      |
|----------------------------------------------------------------------------------------------------|---|------------------------|---------------------|---------------------|-------|---------------------|
| $Q \mid \frac{w}{2} \mid \frac{w}{2} \mid 1 \mid 1 \mid$<br>$\triangle$ Assigned (0)                                                            |   | $\vee$ Unassigned (45) | $\Box$ Excluded (0) | Show All            |       |                     |
| Name                                                                                                    |   | $\wedge$ 1 Interface   | Slave Segment       | Master Base Address | Range | Master High Address |
| $\vee$ $\Xi$ Network 0                                                                                                    |   |                        |                     |                     |       |                     |
| $\vee$ # /zynq_ultra_ps_e_0                                                                                                    |   |                        |                     |                     |       |                     |
| ► 图 /zynq_ultra_ps_e_0/Data (39 address bits : 0x00A0000000 [256M ] ,0x0400000000 [4G ] ,0x1000000000 [224G ] ,0x080000000 [256M ] ,0x050000000 |   |                        |                     |                     |       |                     |
| $\vee$ Unassigned (45)                                                                                                    |   |                        |                     |                     |       |                     |
| 1 /ADDRESS_0                                                                                                    |   | Properties             | Ctrl+E              |                     |       |                     |
| <sup>1</sup> + /ADDRESS_1                                                                                                    |   | Copy to Other Masters  |                     |                     |       |                     |
| <b>1 /ADDRESS 2</b>                                                                                                    | ı | Assign All             |                     |                     |       |                     |
| <sup>1</sup> + /ADDRESS_3                                                                                                    | T | Unassign All           |                     |                     |       |                     |
| $\frac{1}{2}$ /axi_gpio_0                                                                                                    |   | Export to file         |                     |                     |       |                     |
| 1 /axi_uartlite_0                                                                                                    |   | Import from file       |                     |                     |       |                     |
| <sup>1</sup> + /DATA 0                                                                                                    |   |                        |                     |                     |       |                     |
| <sup>1</sup> + /DATA_1                                                                                                    |   | Export to Spreadsheet  |                     |                     |       |                     |
| <sup>1</sup> + /DATA_2                                                                                                    |   | S_AXI                  | Reg                 |                     |       |                     |
| <sup>1</sup> + /DATA_3                                                                                                    |   | S AXI                  | Reg                 |                     |       |                     |
| 1. /data_count                                                                                                    |   | S_AXI                  | Reg                 |                     |       |                     |
| 1 /data_loop_count                                                                                                    |   | S_AXI                  | Reg                 |                     |       |                     |
| 1 /data_loop_count                                                                                                    |   | S_AXI                  | Reg                 |                     |       |                     |
| $L_{\bullet}$ /end $tx$                                                                                                    |   | S_AXI                  | Reg                 |                     |       |                     |
| $L$ /end_tx                                                                                                    |   | S AXI                  | Reg                 |                     |       |                     |
| 1 /gen value                                                                                                    |   | S AXI                  | Reg                 |                     |       |                     |
| 1 /incr_bar_toggle                                                                                                    |   | S AXI                  | Reg                 |                     |       |                     |
| $L$ $LBA$                                                                                                    |   | S AXI                  | Reg                 |                     |       |                     |
| <sup>1</sup> + /LBA                                                                                                    |   | S AXI                  | Reg                 |                     |       |                     |
| <sup>1</sup> + /link_err                                                                                                    |   | S_AXI                  | Reg                 |                     |       |                     |
| <sup>1</sup> + /link_status                                                                                                    |   | S_AXI                  | Reg                 |                     |       |                     |
| 1. /nios_reset                                                                                                    |   | S_AXI                  | Reg                 |                     |       |                     |
| 1. /nios_reset                                                                                                    |   | S_AXI                  | Reg                 |                     |       |                     |
| 1 /pass_fail                                                                                                    |   | S_AXI                  | Reg                 |                     |       |                     |
| 1 /pass_fail                                                                                                    |   | S_AXI                  | Reg                 |                     |       |                     |
| $L$ /READ_0                                                                                                    |   | S_AXI                  | Reg                 |                     |       |                     |
| <sup>1</sup> + /READ_0                                                                                                    |   | S AXI                  | Reg                 |                     |       |                     |
| $\sqrt{k}$ /READ_1                                                                                                    |   | S_AXI                  | Reg                 |                     |       |                     |
| $L$ /READ_1                                                                                                    |   | S_AXI                  | Reg                 |                     |       |                     |
| $L$ /READ 2                                                                                                    |   | S_AXI                  | Reg                 |                     |       |                     |

<span id="page-9-1"></span>**Figure 7: SATA 3.0 Host Controller IP Configuration step 4**

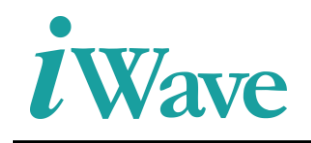

 $\frac{1}{1}$ ,  $\frac{1}{1}$ ,  $\frac{1}{1}$ ,  $\frac{1}{1}$ ,

ファンファン ファンファン ファンファン アンファン

• Synthesize the block design first by validating the design (press key 'F6') and generate the outputs. Once the design validation was completed then generate wrapper module of the block design by right click the .bd file and click Create HDL wrapper as shown in Figure 8. After the wrapper file creation then Instantiate inside the top module of design as shown in Figure 3.

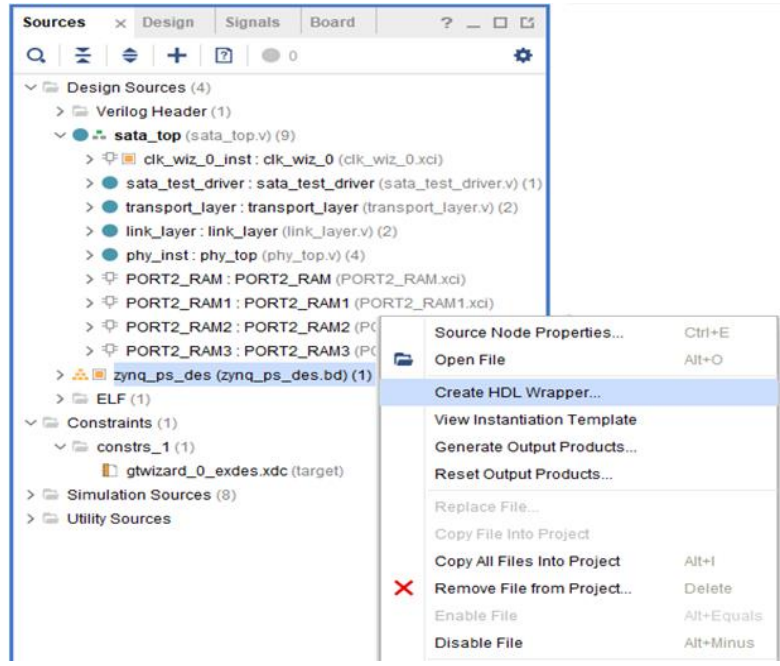

**Figure 8: SATA 3.0 Host Controller IP Configuration step 5**

<span id="page-10-0"></span>• And the zynq ps file instantiation inside the sata top module as shown in Figure 9.

| zyng ps zyng ps inst (  |                    |
|-------------------------|--------------------|
| .address 0 export       | ( address 0 export |
| .address 1 export       | ( address 1 export |
| .address_2_export       | ( address 2 export |
| .address 3 export       | ( address 3 export |
| .data 0 export          | ( data 0 export    |
| .data 1 export          | ( data 1 export    |
| .data_2_export          | ( data 2 export    |
| .data 3 export          | ( data 3 export    |
| .end tx export          | (end tx            |
| .incr bar toggle export | ( incr bar toggle  |
| .lba export             | $($ lba            |
| .pass fail export       | ( pass fail        |
| .rden 0 export          | ( rden 0 export    |
| .rden 1 export          | ( rden 1 export    |
| .rden 2 export          | (rden 2 export     |
| .rden 3 export          | ( rden 3 export    |
| .reset reset n          | (sys reset in      |
| .sata oper export       | (sata oper         |
| .sata start export      | ( sata start       |
| .start tx export        | ( start tx         |
| .uart rxd               | ( uart rxd         |
| .uart txd               | ( uart txd         |
| .nios reset export      | ( nios reset       |
| .link status export     | ( link initialized |
| .gen value export       | ( gen value        |
| .start init export      | ( start init       |
| .data count export      | ( data count       |
| .data_loop_count_export | ( data_loop_count  |
| .sector count export    | ( sector count     |
| .write compl export     | ( write compl      |
| .link err export        | ( link err d       |
| .micro clk              | ( micro clk        |
| .time ms in             | ( time ms          |
| ٠.                      |                    |

<span id="page-10-1"></span>**Figure 9: Instantiation of SATA 3.0 Host Controller IP**

![](_page_11_Picture_0.jpeg)

#### <span id="page-11-0"></span>**3.4 GTH transceiver IP Instantiation**

Create one example design of GTH Transceiver wizard as per SATA the protocol in the Vivado. And configure GTH Transceiver wizard settings as per design. Then instantiate the example design of GTH Transceiver wizard to the physical layer module as shown in below Figure 10.

![](_page_11_Picture_4.jpeg)

**Figure 10: Instantiation Module of GTH Transceiver wizard**

<span id="page-11-1"></span>The Figure 10 represents the wrapper module of GTH Transceiver wizard instantiated inside the physical layer module (phy\_top).

![](_page_12_Picture_0.jpeg)

#### <span id="page-12-0"></span>**3.5 Steps to Configure the GTH Transceiver IP**

• Go to the Flow navigator  $\rightarrow$  Project Manager  $\rightarrow$  IP Catalog. In IP catalog, add the required Ultrascale FPGA Transceiver wizard as shown in below Figure 11.

| <b>Project Summary</b>                                                                                                    | <b>IP Catalog</b><br>$\times$<br>$\times$            |             |               |                | □                                       |  |  |
|----------------------------------------------------------------------------------------------------|------------------------------------------------------|-------------|---------------|----------------|-----------------------------------------|--|--|
| Interfaces<br><b>Cores</b>                                                                                                    |                                                      |             |               |                |                                         |  |  |
| ÷.<br>Q                                                                                                    | 老<br>▏≑<br>$\bullet$                                 |             |               |                | o                                       |  |  |
| Search:                                                                                                    | Q- UltraScale FPGA Transceivers                      | (3 matches) |               |                |                                         |  |  |
| <b>Name</b>                                                                                                    | $\wedge$ 1                                           | AXI4        | <b>Status</b> | <b>License</b> | <b>VI NV</b>                            |  |  |
| $\vee$ $\blacksquare$ Vivado Repository                                                                                                    |                                                      |             |               |                |                                         |  |  |
|                                                                                                    | $\vee$ $\Box$ FPGA Features and Design               |             |               |                |                                         |  |  |
|                                                                                                    | $\vee$ $\Box$ IO Interfaces                          |             |               |                |                                         |  |  |
|                                                                                                    | UltraScale FPGAs Transceivers Wizard                 |             | Production    | Included       | xilinx.com:ip:qtwizard_ultrascale:1.7   |  |  |
|                                                                                                    | 非 UltraScale FPGAs Transceivers Wizard               |             |               | Included       | xilinx.com:ip:qtwizard_ultrascale:1.5   |  |  |
|                                                                                                    | 非 Virtex UltraScale+ FPGAs GTM Transceiv AXI4-Stream |             |               | Included       | xilinx.com:ip:gtm_wizard_ultrascale:1.0 |  |  |
| ∢⊣                                                                                                    |                                                      |             |               |                |                                         |  |  |
| <b>Details</b>                                                                                                    |                                                      |             |               |                |                                         |  |  |
|                                                                                                    |                                                      |             |               |                |                                         |  |  |
| Name:                                                                                                    | <b>UltraScale FPGAs Transceivers Wizard</b>          |             |               |                |                                         |  |  |
| Version:                                                                                                    | 1.7 (Rev. 8)                                         |             |               |                |                                         |  |  |
| The UltraScale FPGAs Transceivers Wizard provides a simple and robust method of configuring one or more serial transceivers<br>Description:<br>in UltraScale and UltraScale+ devices. Start from scratch, or use a configuration preset to target an industry standard. The highly<br>flexible Transceivers Wizard generates a customized IP core for the transceivers, configuration options, and enabled ports<br>vou've selected, optionally including a variety of helper blocks to simplify common functionality. In addition, it can produce an<br>example design for simple simulation and hardware usage demonstration. |                                                      |             |               |                |                                         |  |  |
| Status:                                                                                                    | Production                                           |             |               |                |                                         |  |  |

**Figure 11: GTH Transceiver Configuration step 1**

<span id="page-12-1"></span>• After that Ultrascale FPGA Transceiver wizard (1.7) will be opened and set the transceiver configuration preset as "GTH-SATA". And configure the GTH Transceiver wizard IP as per SATA 3.0 Host Controller design. The Line rate, Actual reference clock and PLL type was selected default by when the configuration preset was selected and rest of the settings should be configured as per the design.

![](_page_13_Picture_0.jpeg)

![](_page_13_Picture_75.jpeg)

**Figure 12: GTH Transceiver Configuration step 2**

<span id="page-13-0"></span>• Once the configuration was completed, then generate outputs of GTH Transceiver wizard. After right click on the GTH Transceiver wizard to open the IP example design.

<span id="page-13-1"></span>![](_page_13_Picture_5.jpeg)

**Figure 13: GTH Transceiver Configuration step 3**

![](_page_14_Picture_0.jpeg)

• Give the path as E:/ASCDO/projects/sata host zcu102 06/gtwizard for open the example design of GTH Transceiver wizard. The Example design of GTH Transceiver wizard was contains top module and other modules.

| <b>Sources</b>                                                                                                    |  |  | $2 - 11$ K X |  |  |
|----------------------------------------------------------------------------------------------------|--|--|--------------|--|--|
| ΞI<br>$\div$ $\div$ 0<br>$\bullet$ 0                                                                                                 |  |  |              |  |  |
| $\vee$ $\Box$ Design Sources (2)                                                                                                    |  |  |              |  |  |
| $\triangleright$ $\equiv$ Verilog Header (1)                                                                                         |  |  |              |  |  |
| $\vee$ . gtwizard_ultrascale_0_example_top (gtwizard_ultrascale_0_example_top.v) (23)                                                |  |  |              |  |  |
| > example_stimulus_inst0: gtwizard_ultrascale_0_example_stimulus_8b10b (gtwizard_ultrascale_0_e                                      |  |  |              |  |  |
| example checking inst0: gtwizard ultrascale 0 example checking 8b10b (gtwizard ultrascale 0 $\epsilon$<br>$\rightarrow$ 0            |  |  |              |  |  |
| reset synchronizer prbs match all inst; gtwizard ultrascale 0 example reset synchronizer (gtwiza                                     |  |  |              |  |  |
| bit synchronizer link down latched reset inst; gtwizard ultrascale 0 example bit synchronizer (g)                                    |  |  |              |  |  |
| example_init_inst: gtwizard_ultrascale_0_example_init (gtwizard_ultrascale_0_example_init.v) (4)<br>$\rightarrow$ $\bullet$          |  |  |              |  |  |
| $\triangleright \oplus \blacksquare$ clk wiz 0 inst: clk wiz 0 (clk wiz 0.xci)                                                       |  |  |              |  |  |
| bit_synchronizer_vio_gtpowergood_0_inst:gtwizard_ultrascale_0_example_bit_synchronizer (gtwizar                                      |  |  |              |  |  |
| bit synchronizer vio cplllock 0 inst; gtwizard ultrascale 0 example bit synchronizer (gtwizard ultr                                  |  |  |              |  |  |
| bit_synchronizer_vio_txpmaresetdone_0_inst: gtwizard_ultrascale_0_example_bit_synchronizer (gtwi                                     |  |  |              |  |  |
| bit_synchronizer_vio_rxpmaresetdone_0_inst: gtwizard_ultrascale_0_example_bit_synchronizer (gtw                                      |  |  |              |  |  |
| bit synchronizer vio gtwiz reset tx done 0 inst: gtwizard ultrascale 0 example bit synchronizer (                                    |  |  |              |  |  |
| bit synchronizer vio gtwiz reset rx done 0 inst: gtwizard ultrascale 0 example bit synchronizer                                      |  |  |              |  |  |
| bit synchronizer vio rxelecidle 0 inst; gtwizard ultrascale 0 example bit synchronizer (gtwizard u                                   |  |  |              |  |  |
| bit_synchronizer_vio_rxstatus_0_inst: gtwizard_ultrascale_0_example_bit_synchronizer (gtwizard_ulti                                  |  |  |              |  |  |
| bit_synchronizer_vio_rxstatus_1_inst: gtwizard_ultrascale_0_example_bit_synchronizer (gtwizard_ulti                                  |  |  |              |  |  |
| bit synchronizer vio rxstatus 2 inst: gtwizard_ultrascale_0_example_bit_synchronizer (gtwizard_ulti                                  |  |  |              |  |  |
| bit synchronizer vio rxbufstatus 0 inst: gtwizard ultrascale 0 example bit synchronizer (gtwizard                                    |  |  |              |  |  |
| bit synchronizer vio rxbufstatus 1 inst; gtwizard ultrascale 0 example bit synchronizer (gtwizard                                    |  |  |              |  |  |
| bit synchronizer vio rxbufstatus 2 inst; gtwizard ultrascale 0 example bit synchronizer (gtwizard                                    |  |  |              |  |  |
| bit_synchronizer_vio_txelecidle_0_inst:gtwizard_ultrascale_0_example_bit_synchronizer (gtwizard_u                                    |  |  |              |  |  |
| $\triangleright$ $\overline{\psi}$ of quizard ultrascale 0 vio 0 inst: qtwizard ultrascale 0 vio 0 (qtwizard ultrascale 0 vio 0.xci) |  |  |              |  |  |
| 2) gtwizard ultrascale 0 in system ibert 0 inst: xil defaultlib.gtwizard ultrascale 0 in system ibert                                |  |  |              |  |  |
| example wrapper inst: gtwizard ultrascale 0 example wrapper (gtwizard ultrascale 0 example w<br>$\rightarrow$ 0                      |  |  |              |  |  |
| $\geq$ $\equiv$ Constraints (1)                                                                                                    |  |  |              |  |  |
| $\geq$ Simulation Sources (2)                                                                                                    |  |  |              |  |  |
| $\mathcal{D} = 1$ liliify Sources                                                                                                    |  |  |              |  |  |
| Hiorarchy<br>ID Courses Libraries<br>Compile Order                                                                                   |  |  |              |  |  |

**Figure 14: GTH Transceiver Configuration step 4**

<span id="page-14-0"></span>• Then go to the SATA 3.0 Host Controller design, right click the "+" inside the source window and give "Add or create design sources". Then go to Add files  $\rightarrow$ gtwizard\_ultrascale\_ $0$ \_ex  $\rightarrow$  imports.

![](_page_15_Picture_0.jpeg)

![](_page_15_Picture_54.jpeg)

**Figure 15: GTH Transceiver Configuration step 5**

<span id="page-15-0"></span>• Add the wrapper module and required modules of GTH Transceiver wizard to the SATA 3.0 Host Controller design.

| <b>Recent Directories</b><br>E:/ASCDO/Projects/sata_host_zcu102_06/qtwizard_ultrascale<br><b>File Preview</b><br>(c) Copyright 2013-2018 Xilinx. Inc. All rights res |
|----------------------------------------------------------------------------------------------------|
|                                                                                                    |
|                                                                                                    |
|                                                                                                    |
|                                                                                                    |
|                                                                                                    |
| This file contains confidential and proprietary inf                                                                                                    |
| of Xilinx, Inc. and is protected under U.S. and                                                                                                    |
| international copyright and other intellectual prop                                                                                                    |
| laws.                                                                                                    |
| <b>DISCLAIMER</b>                                                                                                    |
| This disclaimer is not a license and does not grant                                                                                                    |
| rights to the materials distributed herewith. Excep                                                                                                    |
| otherwise provided in a valid license issued to you                                                                                                    |
| Xilinx, and to the maximum extent permitted by appl                                                                                                    |
| lav: (1) THESE MATERIALS ARE MADE AVAILABLE "AS IS"<br>WITH ALL FAULTS, AND XILINX HEREBY DISCLAIMS ALL WA                                                           |
| AND CONDITIONS, EXPRESS, IMPLIED, OR STATUTORY, INC                                                                                                    |
| BUT NOT LIMITED TO WARRANTIES OF MERCHANTABILITY. N                                                                                                    |
| INFRINGEMENT. OR FITNESS FOR ANY PARTICULAR PURPOSE                                                                                                    |
| $101$ Viliny chall not he lighle (whether in contract)                                                                                                    |
|                                                                                                    |

**Figure 16: GTH Transceiver Configuration step 6**

<span id="page-15-1"></span>• And the example\_wrapper instantiation of GTH Transceiver wizard inside the phy\_top module as shown in Figure 17.

![](_page_16_Picture_0.jpeg)

![](_page_16_Picture_58.jpeg)

#### **Figure 17: Instantiation of GTH transceiver wizard (i)**

<span id="page-16-0"></span>

| .txrate_in                                 | (tx rate)              | ,  |
|--------------------------------------------|------------------------|----|
| .eyescantrigger in                         | (1 <sup>n</sup> b0     | ,  |
| .cpllreset in                              | (1 <sup>n</sup> b0     | ١, |
| .gtwiz reset clk freerun in                | ( sysclk in xcvr       | ν, |
| .gtwiz reset all in                        | ( sys reset i          | ν, |
| .gtrefclk0 in                              | ( MGTREFCLK0 out       | ν, |
| .gtwiz reset tx pll and datapath in ( 1'b0 |                        | ν, |
| .gtwiz reset rx pll and datapath in ( l'b0 |                        | ν, |
| .drpclk in                                 | ( sysclk_in_xcvr       | ν, |
| .rxoobreset in                             | (1 <sup>1</sup> b0     | ν, |
| .rx8b10ben in                              | (1 <sup>th</sup> )     | ١, |
| .tx8b10ben in                              | (1 <sup>n</sup> b1)    | ν, |
| .rxmcommaalignen in                        | (1 <sup>th</sup> )     | ν, |
| .rxpcommaalignen in                        | (1 <sup>th</sup> )     | ν, |
| .rxcommadeten in                           | (1 <sup>th</sup> )     | ν, |
| .rxelecidlemode in                         | $(2'$ b00              | ν, |
| .rxbufreset in                             | (1 <sup>'</sup> b0)    | ν, |
| .txctrl2 in                                | (1'h0, tx datak [3:0]) | ١, |
| .rxctrl0_out                               | (rx datak              | ν, |
| .txbufstatus out                           | ( txbufstatus out      |    |
| - 19                                       |                        |    |

**Figure 18: Instantiation of GTH transceiver wizard (ii)**

- <span id="page-16-1"></span>• The Constraint file (.xdc) provided in the design is for Xilinx Zynq Ultrascale+ development Board and should be changed for custom boards.
- Give the required clock, Pin/IO constraints for SATA 3.0 Host Controller in the .xdc file and compile the custom design with SATA 3.0 Host Controller IP.

![](_page_17_Picture_0.jpeg)

# **4 Implementation Details**

#### <span id="page-17-1"></span><span id="page-17-0"></span>**4.1 Clock Domain**

In SATA 3.0 Host Controller, the actual system clock was 300MHz and it was coming from the Zynq Ultrascale+ MPSoC Development kit. But the design required only 150MHz clock so clocking wizard to be added for generating a 150MHz output clock. This output clock was given to the GTH transceiver wizard and the gtwiz\_userclk\_tx\_usrclk2\_out of GTH transceiver wizard was used in the all other modules of SATA 3.0 Host Controller design.

![](_page_18_Picture_0.jpeg)

#### <span id="page-18-0"></span>**4.2 Constraints**

Figure 18 shows the pin constraints in the .xdc file of SATA 3.0 Host Controller design

```
create clock -period 6.666 [get ports TILEO_REFCLK_PAD_P_IN]
create clock -period 3.333 [get ports sysclk_p_i]
### Constraints ZCU102 for SATA 3.0 Host Controller ### HPC1
set property PACKAGE_PIN AL8 [get ports sysclk p_i]
set property PACKAGE PIN AM13 [get ports sys reset in]
set property PACKAGE PIN G28 [get ports TILEO REFCLK PAD N IN]
set property PACKAGE_PIN G27 [get ports TILEO_REFCLK_PAD_P_IN]
set property PACKAGE PIN E31 [get ports RXPO IN]
set property PACKAGE_PIN E32 [get ports RXNO_IN]
set property PACKAGE PIN F29 [get ports TXP0 OUT]
set property PACKAGE PIN F30 [get ports TXN0 OUT]
set property PACKAGE_PIN E13 [get ports uart_rxd]
set property PACKAGE_PIN F13 [get ports uart_txd]
set property IOSTANDARD DIFF SSTL12 [get ports sysclk p i]
set property IOSTANDARD LVCMOS33 [get ports sys_reset_in]
set property IOSTANDARD LVCMOS33 [get ports uart_rxd]
set property IOSTANDARD LVCMOS33 [get ports uart_txd]
```
<span id="page-18-1"></span>**Figure 19: Constraints of SATA 3.0 Host Controller** 

![](_page_19_Picture_0.jpeg)

### <span id="page-19-0"></span>**5 Design modification to be done for Custom Board**

- Update the FPGA part number/board according to the FPGA device used
- Update the complete design for the selected FPGA device
- Updated the Transceiver wizard for the selected board.
- Update the pin constraints for SATA interface, clock, reset and UART pins
- Update the clock constraint according to the input clock frequency for the selected FPGA device
- Recompile the design to generate the new binaries and use the XSA file to create the new application project in Vitis

![](_page_20_Picture_0.jpeg)

### **6 Resource Utilization**

<span id="page-20-0"></span>The table below shows the resource utilization summary for Zynq Ultrascale+ MPSoC development kit for SATA 3.0 Host Controller IP.

| <b>Resource</b> | <b>Utilization</b> | <b>Available</b> |
|-----------------|--------------------|------------------|
| <b>LUT</b>      | 11592              | 274080           |
| <b>LUTRAM</b>   | 1024               | 144000           |
| FF              | 14222              | 548160           |
| <b>BRAM</b>     | 26.50              | 912              |

<span id="page-20-1"></span>**Table 2 :Resource Utilization for Zynq Ultrascale+ MPSoC development Kit device.**

![](_page_21_Picture_0.jpeg)